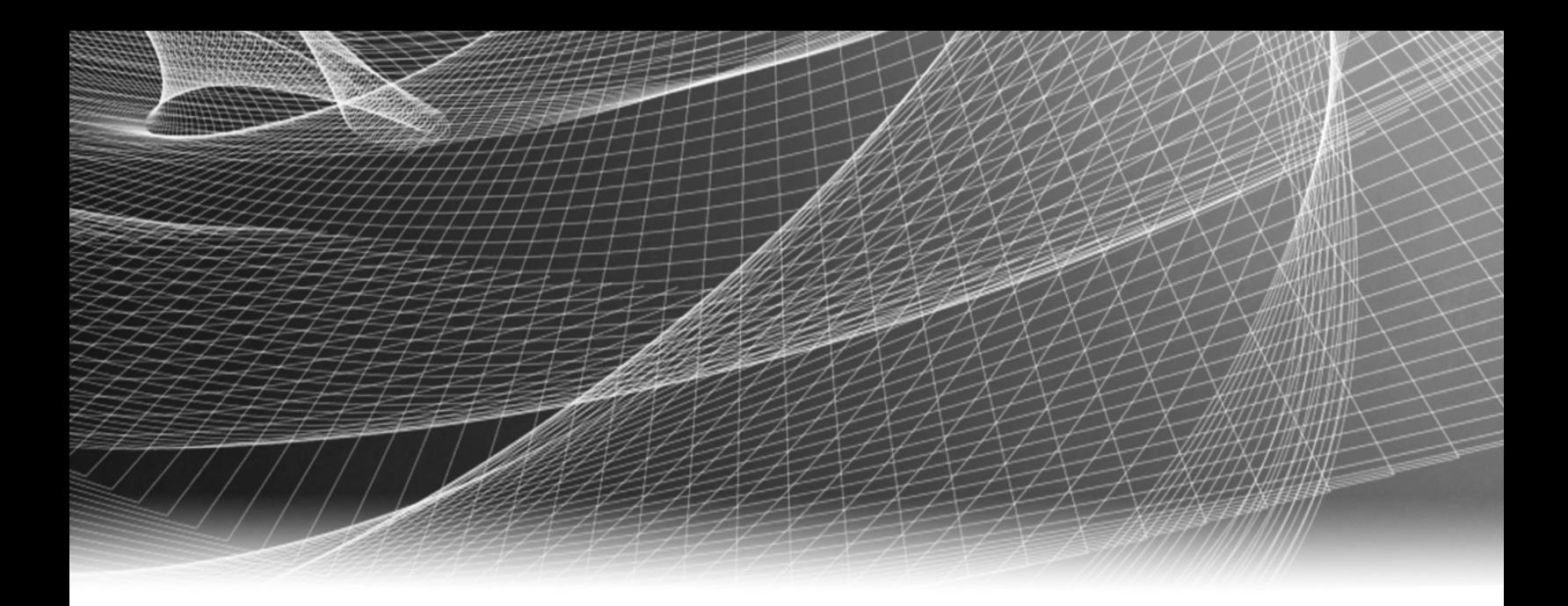

# RSA Security Analytics

Guía de instalación de tarjetas de expansión PCI

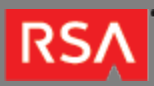

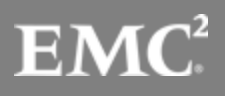

Copyright © 2010 - 2016 RSA, the Security Division of EMC. All rights reserved.

#### **Trademarks**

RSA, the RSA Logo and EMC are either registered trademarks or trademarks of EMC Corporation in the United States and/or other countries. All other trademarks used herein are the property of their respective owners. For a list of EMC trademarks, go to [www.emc.com/legal/emc-corporation-trademarks.htm](http://www.emc.com/legal/emc-corporation-trademarks.htm).

#### License Agreement

This software and the associated documentation are proprietary and confidential to EMC, are furnished under license, and may be used and copied only in accordance with the terms of such license and with the inclusion of the copyright notice below. This software and the documentation, and any copies thereof, may not be provided or otherwise made available to any other person.

No title to or ownership of the software or documentation or any intellectual property rights thereto is hereby transferred. Any unauthorized use or reproduction of this software and the documentation may be subject to civil and/or criminal liability. This software is subject to change without notice and should not be construed as a commitment by EMC.

#### Third-Party Licenses

This product may include software developed by parties other than RSA. The text of the license agreements applicable to third-party software in this product may be viewed in the thirdpartylicenses.pdf file.

#### Note on Encryption Technologies

This product may contain encryption technology. Many countries prohibit or restrict the use, import, or export of encryption technologies, and current use, import, and export regulations should be followed when using, importing or exporting this product.

### **Distribution**

Use, copying, and distribution of any EMC software described in this publication requires an applicable software license. EMC believes the information in this publication is accurate as of its publication date. The information is subject to change without notice.

THE INFORMATION IN THIS PUBLICATION IS PROVIDED "AS IS." EMC CORPORATION MAKES NO REPRESENTATIONS OR WARRANTIES OF ANY KIND WITH RESPECT TO THE INFORMATION IN THIS PUBLICATION, AND SPECIFICALLY DISCLAIMS IMPLIED WARRANTIES OF MERCHANTABILITY OR FITNESS FOR A PARTICULAR PURPOSE.

# Guía de instalación de tarjetas de expansión PCI

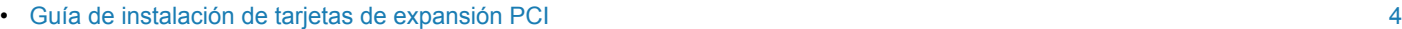

- [Instalación de la tarjeta de expansión PCI del dispositivo serie 4](#page-4-0) [5](#page-4-0)
- [Instalación de la tarjeta de expansión PCI del dispositivo serie 5](#page-10-0) [11](#page-10-0)

### **RSA**

# Guía de instalación de tarjetas de expansión PCI

# <span id="page-3-0"></span>Descripción general

Este documento es una guía paso a paso para instalar tarjetas de expansión PCI en dispositivos RSA Security Analytics serie 4S y serie 5.

# **Contexto**

Las instrucciones de instalación del hardware que se presentan en este documento se aplican solo al hardware y no a una versión específica del software de Security Analytics. Después de completar la instalación del hardware, continúe con la instalación y la configuración del dispositivo del servidor de Security Analytics como se describe en la documentación en línea de Security Analytics en [sadocs.emc.com/es-mx](https://sadocs.emc.com/).

# **RSA**

## Instalación de la tarjeta de expansión PCI del dispositivo serie 4

# <span id="page-4-0"></span>Introducción

Es posible instalar tarjetas de expansión en dispositivos RSA Security Analytics con el fin de agregar funcionalidad al sistema. En este tema se ofrece una descripción del kit de tarjetas de expansión para Security Analytics serie 4S y se incluye el procedimiento general necesario para extraer e instalar tarjetas de expansión.

## Contenido del paquete del kit de tarjetas de expansión PCI

El kit contiene lo siguiente:

- 1. Una tarjeta de expansión PCI
- 2. Muñequera contra descarga electrostática
- 3. Etiqueta de la garantía
- 4. Guía de instalación de tarjetas de expansión PCI (este documento)

# Vista posterior de Security Analytics serie 4

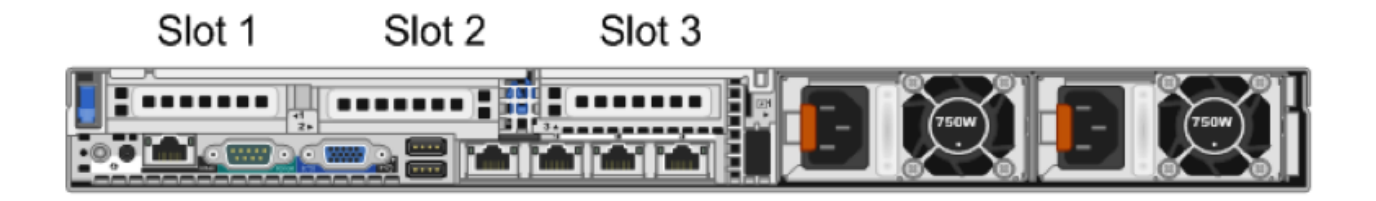

El slot 1 ya contiene un PERC H810.

Cuando agregue una tarjeta NIC Intel y una tarjeta Fibre Channel Emulex, instale la tarjeta NIC en el slot 2 y la tarjeta Fibre Channel en el slot 3.

Si solo agrega una tarjeta, instálela en el slot 2.

**I** Note: si falta una elevadora de tarjeta o si hay una que no es compatible, se registra un evento SEL. Esto no impide el encendido del sistema y no se muestra un mensaje de la POST ni una pausa F1/F2 del BIOS.

#### Placa madre R620

En la siguiente figura se muestra una descripción general de la placa madre.

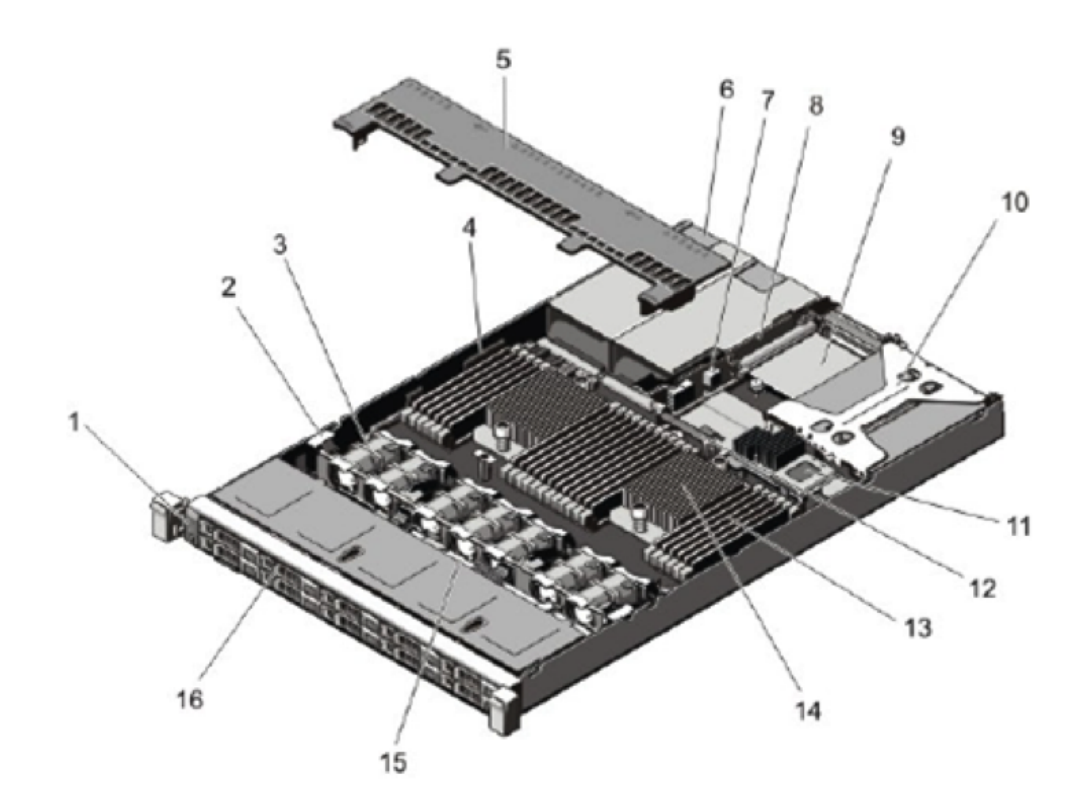

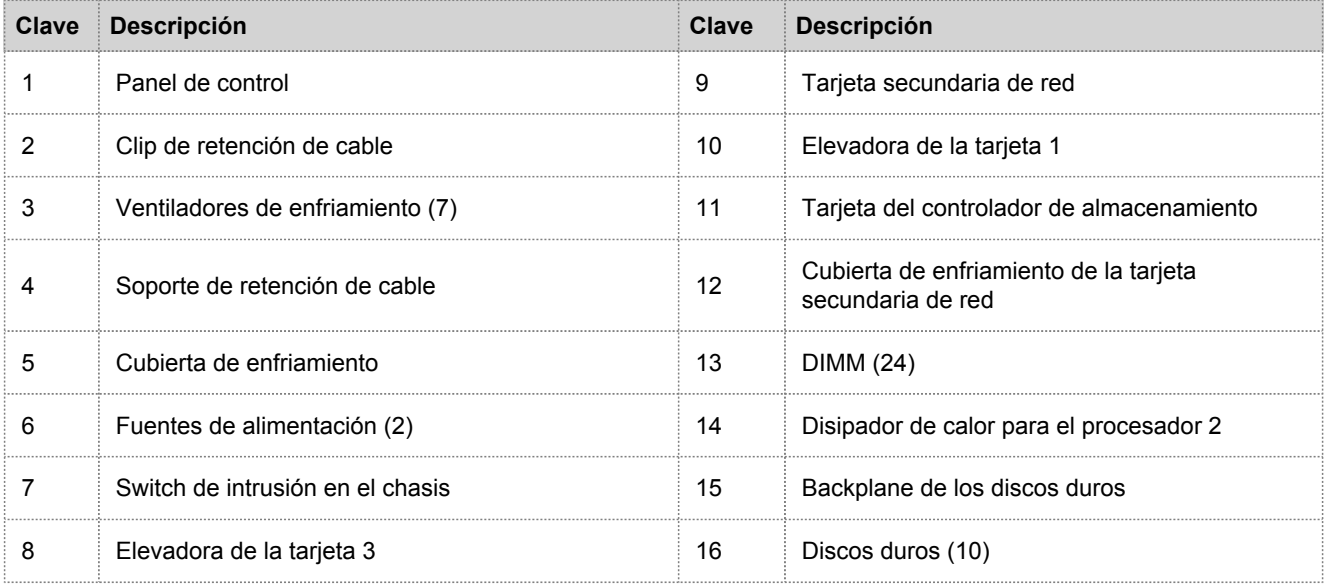

© 2010 - 2016 RSA, The Security Division of EMC. Last Modified: September 15 2016, 11:33AM

Placa madre R620

## Tarjeta de expansión y elevadoras en el dispositivo R620

En las siguientes figuras se muestran los componentes relacionados con la extracción o la instalación de tarjetas de expansión.

Hay dos tipos distintos de elevadoras de tarjeta.

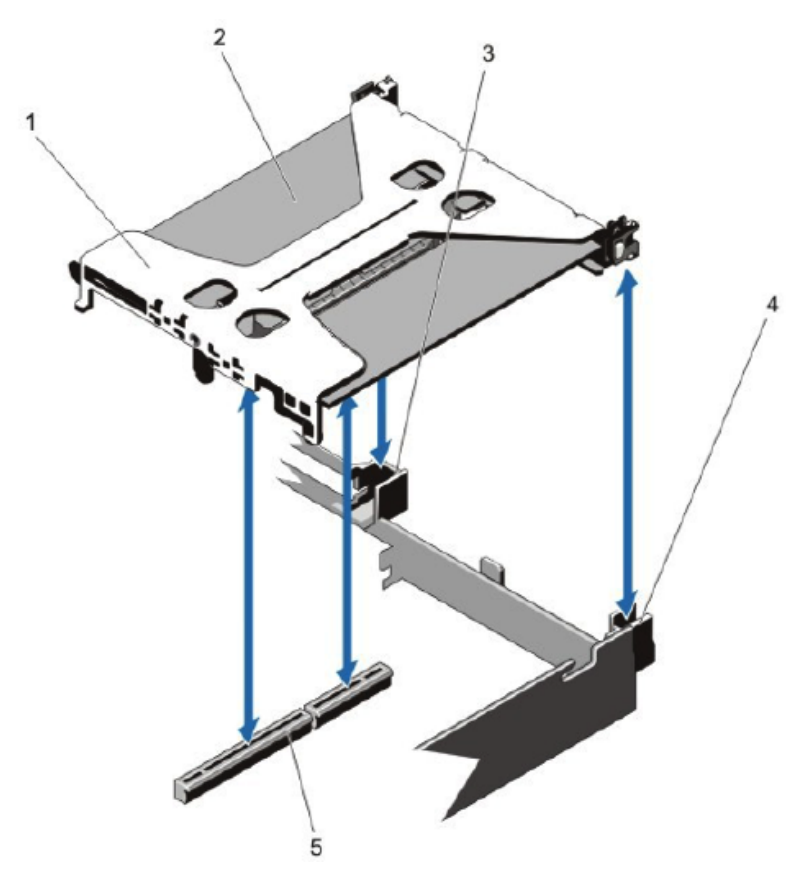

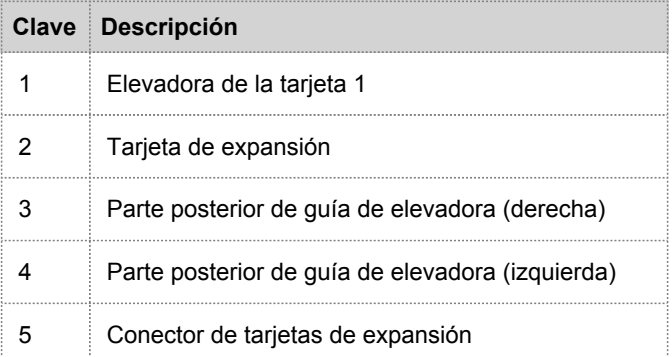

En la siguiente figura se muestran los componentes relacionados con la extracción o la instalación de la elevadora de tarjeta.

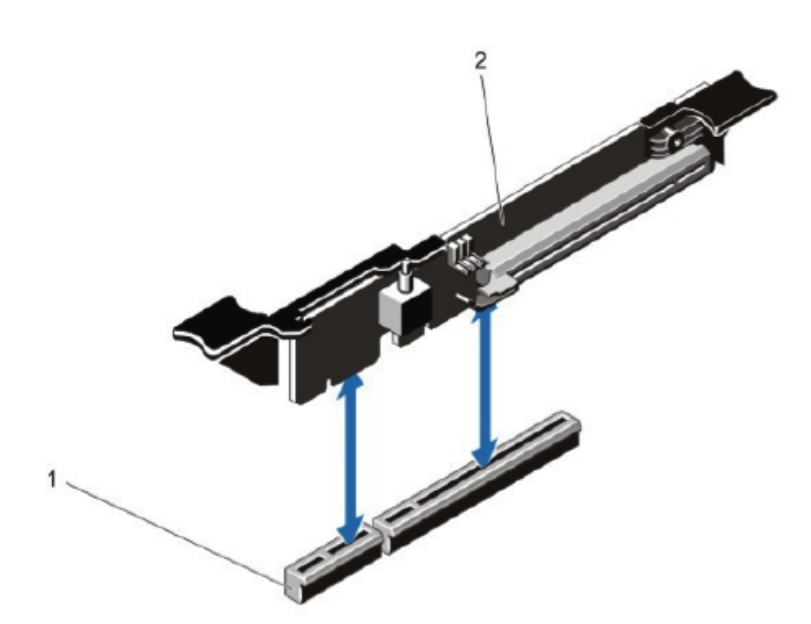

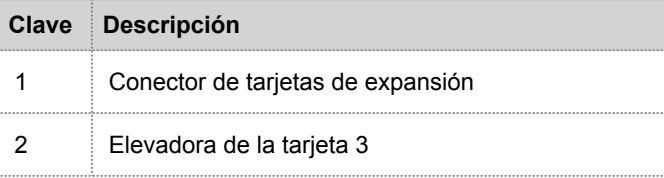

### Instalar una tarjeta de expansión PCI en un dispositivo R620

**Caution:** muchas reparaciones solo pueden estar a cargo de un técnico de servicio que cumpla los requisitos. Usted solo debe realizar tareas de solución de problemas y reparaciones simples de acuerdo con lo que se autoriza en la documentación del producto o según las indicaciones del equipo de servicio y soporte en línea o telefónico. La garantía no cubre los daños producto de tareas de servicio no autorizadas por RSA. Lea y siga las instrucciones de seguridad incluidas con el producto.

**Note:** la garantía no quedará nula siempre y cuando el servicio al cliente autorice las tareas de reparaciones y servicio realizadas.

- 1. Apague el sistema, incluidos los periféricos conectados, y desconéctelo de los tomacorrientes eléctricos y los periféricos, así como de cualquier cable de interfaz de red.
- 2. Asegúrese de protegerse mediante el uso de una muñequera antiestática antes de tocar cualquier componente interno. Con este fin se proporciona una muñequera contra descarga electrostática.
- 3. Quite la etiqueta de la garantía del servidor.
- 4. Abra el sistema.
- 5. Sujete la elevadora de tarjeta por los puntos de contacto y levántela de su conector en la placa madre.
- 6. Instale la tarjeta de expansión en la elevadora de tarjeta.
- 7. Alinee la elevadora de tarjeta con el conector y el perno guía de la elevadora en la placa madre.
- 8. Baje la elevadora de tarjeta a su posición hasta que su conector se inserte por completo en el conector de la placa madre.
- 9. Cierre el sistema.
- 10. Vuelva a colocar la etiqueta de la garantía en el servidor con una nueva etiqueta incluida con la tarjeta PCI.
- 11. Vuelva a conectar el sistema a los tomacorrientes eléctricos y enciéndalo, incluidos los periféricos conectados.

## **RSA**

## Instalación de la tarjeta de expansión PCI del dispositivo serie 5

# <span id="page-10-0"></span>Introducción

Es posible instalar tarjetas de expansión en dispositivos RSA Security Analytics con el fin de agregar funcionalidad al sistema. En este tema se proporciona el procedimiento general para instalar una tarjeta de expansión PCI en los dispositivos Security Analytics serie 5. Todos los dispositivos serie 5, menos uno, se basan en el chasis Dell PowerEdge R630. La excepción es el dispositivo Hybrid, el cual se basa en el chasis Dell PowerEdge R730xd.

### Contenido del paquete del kit de tarjetas de expansión PCI

El kit contiene lo siguiente:

- 1. Una tarjeta de expansión PCI
- 2. Muñequera contra descarga electrostática
- 3. Etiqueta de la garantía
- 4. Guía de instalación de tarjetas de expansión PCI (este documento)

# Vista posterior de los dispositivos serie 5 (excepto Hybrid)

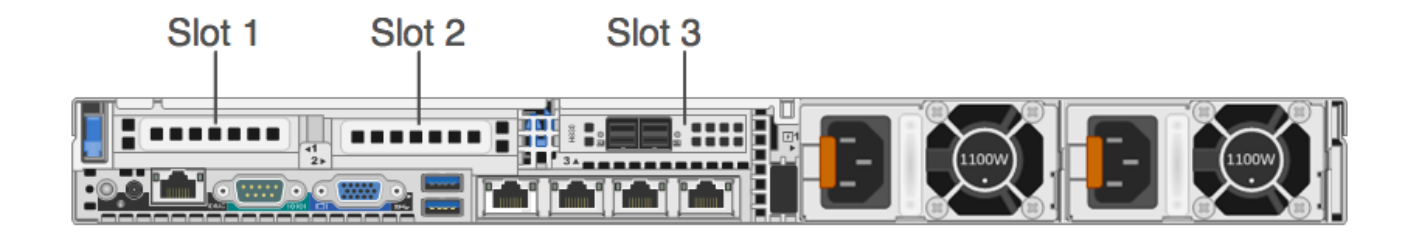

El slot 3 ya contiene un controlador RAID PERC H830.

Cuando agregue una tarjeta de expansión PCI Fibre Channel (FC) Emulex, instale la tarjeta FC en el slot 2.

**Note:** si falta una elevadora de tarjeta o si hay una que no es compatible, se registra un evento SEL. Esto no impide el encendido del sistema y no se muestra un mensaje de la POST ni una pausa F1/F2 del BIOS.

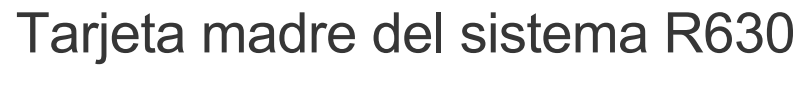

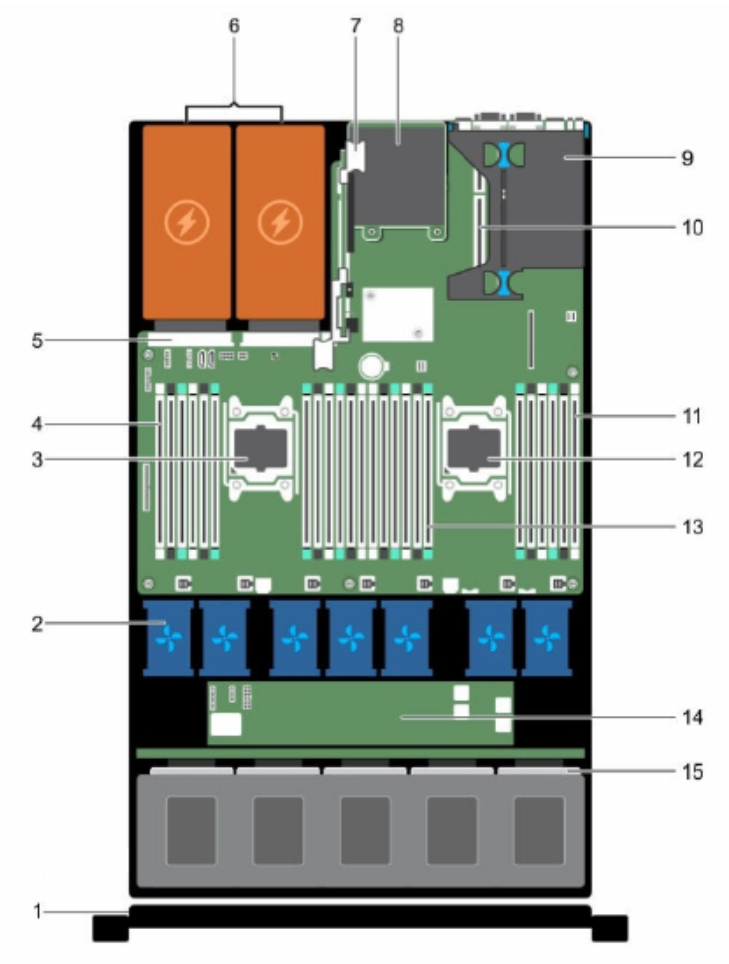

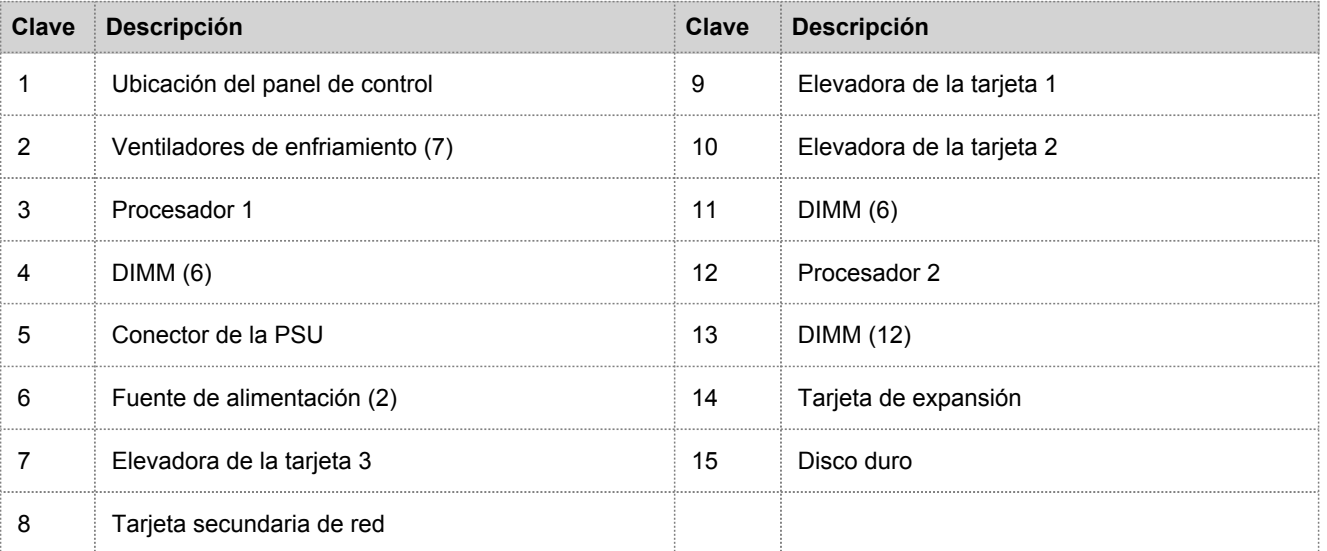

© 2010 - 2016 RSA, The Security Division of EMC. Last Modified: September 15 2016, 11:33AM

#### Elevadora de la tarjeta de expansión en el dispositivo R630

En la siguiente figura se muestran los componentes relacionados con la extracción o la instalación de la elevadora de la tarjeta de expansión 1.

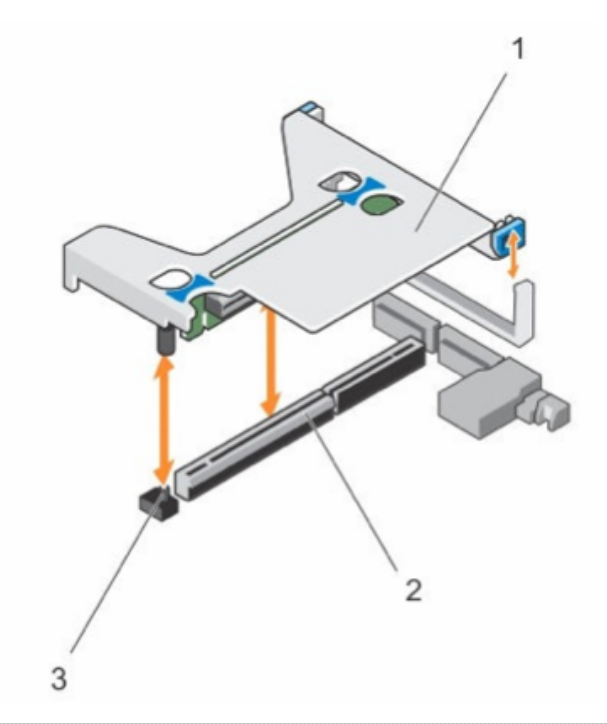

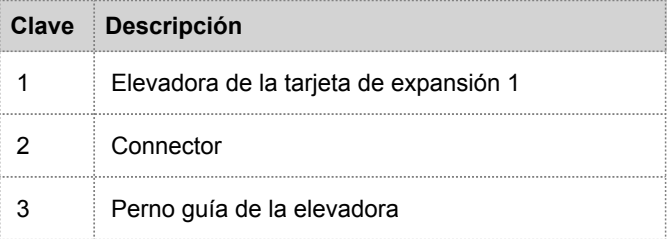

#### Instalar una tarjeta de expansión PCI en un dispositivo R630

En el siguiente procedimiento se muestra cómo extraer e instalar la elevadora de la tarjeta de expansión para instalar una tarjeta de expansión PCI en un dispositivo Security Analytics serie 5 R630. Cuando agregue una tarjeta de expansión PCI Fibre Channel (FC) Emulex para una red de almacenamiento SAN, como VNX o VNX2, instale la tarjeta FC en el slot 2.

**Caution:** muchas reparaciones solo pueden estar a cargo de un técnico de servicio que cumpla los requisitos. Usted solo debe realizar tareas de solución de problemas y reparaciones simples de acuerdo con lo que se autoriza en la documentación del producto o según las indicaciones del equipo de servicio y soporte en línea o telefónico. La garantía no cubre los daños producto de tareas de servicio no autorizadas por RSA. Lea y siga las instrucciones de seguridad incluidas con el producto.

**Note:** la garantía no quedará nula siempre y cuando el servicio al cliente autorice las tareas de reparaciones y servicio realizadas.

- 1. Apague el sistema, incluidos los periféricos conectados.
- 2. Desconéctelo de los tomacorrientes eléctricos y los periféricos conectados, así como de cualquier cable de interfaz de red.
- 3. Asegúrese de protegerse mediante el uso de una muñequera antiestática antes de tocar cualquier componente interno. Con este fin se proporciona una muñequera contra descarga electrostática.
- 4. Quite la etiqueta de la garantía del servidor.
- 5. Abra el sistema.
- 6. Sujete la elevadora de la tarjeta de expansión por los puntos de contacto y levántela de su conector en la tarjeta madre del sistema.
- 7. Instale la tarjeta de expansión PCI en el slot correspondiente de la elevadora de la tarjeta de expansión.
- 8. Alinee la elevadora de la tarjeta de expansión con el conector y el perno guía de la elevadora en la tarjeta madre del sistema.
- 9. Baje la elevadora de la tarjeta de expansión a su posición hasta que su conector se inserte por completo en el conector de la placa madre.
- 10. Cierre el sistema.
- 11. Vuelva a colocar la etiqueta de la garantía en el servidor con una nueva etiqueta incluida con la tarjeta PCI.
- 12. Vuelva a conectar el sistema a los tomacorrientes eléctricos y los periféricos conectados, así como a cualquier cable de interfaz de red.

# Vista posterior del dispositivo Hybrid serie 5

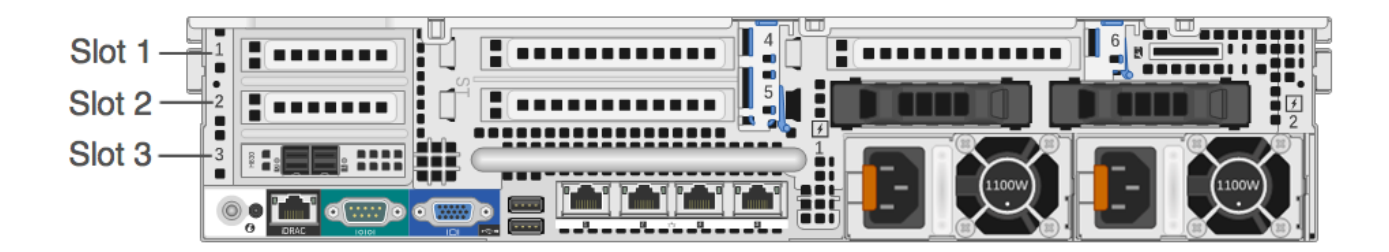

El slot 3 ya contiene un controlador RAID PERC H830.

Cuando agregue una tarjeta de expansión PCI Fibre Channel (FC) Emulex, instale la tarjeta FC en el slot 2.

**Note:** si falta una elevadora de tarjeta o si hay una que no es compatible, se registra un evento SEL. Esto no impide el encendido del sistema y no se muestra un mensaje de la POST ni una pausa F1/F2 del BIOS.

# Tarjeta madre del sistema R730xd (Hybrid)

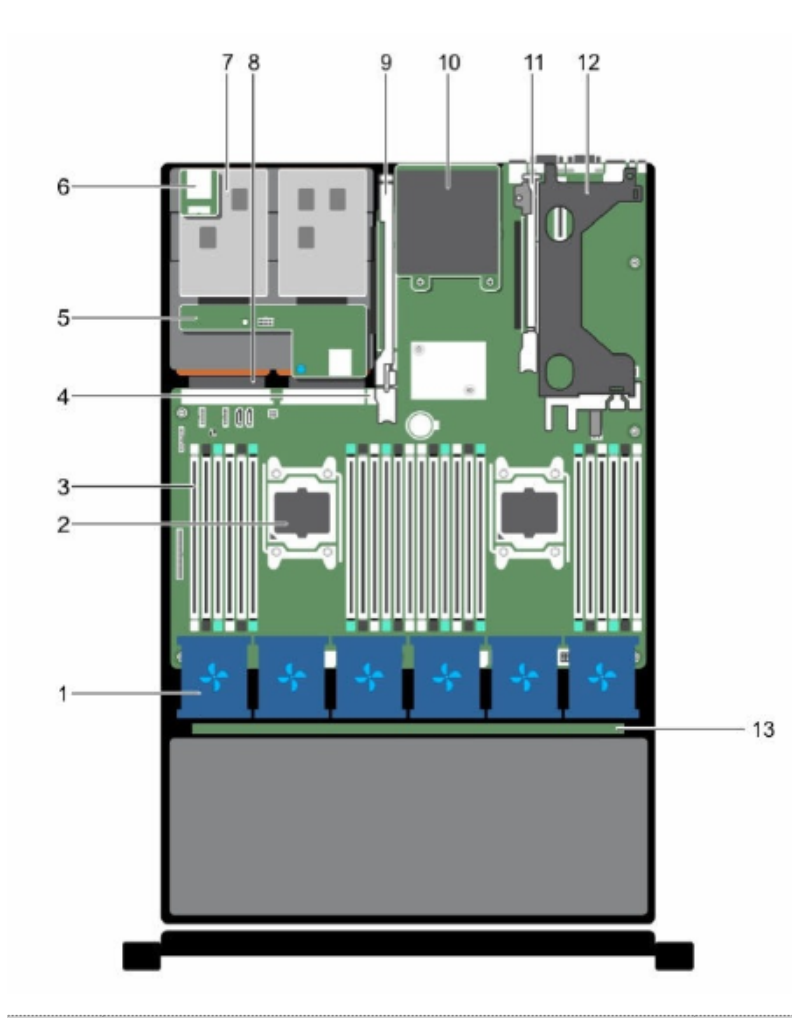

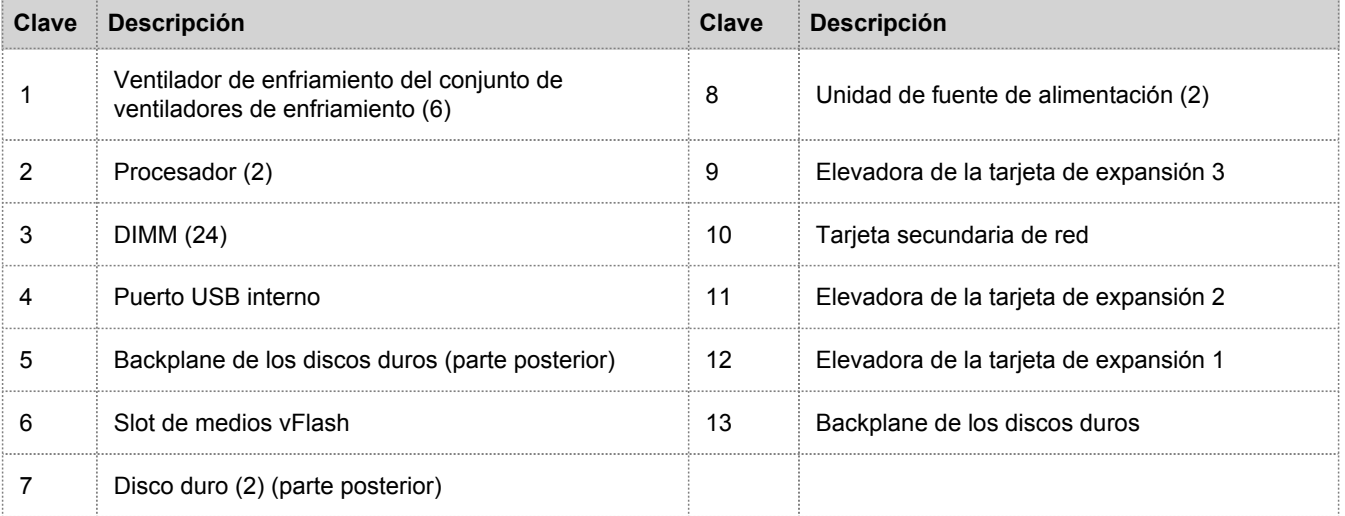

### Elevadora de la tarjeta de expansión en el dispositivo R730xd (Hybrid)

En las siguientes figuras se muestran los componentes relacionados con la extracción o la instalación de la elevadora de la tarjeta de expansión 1.

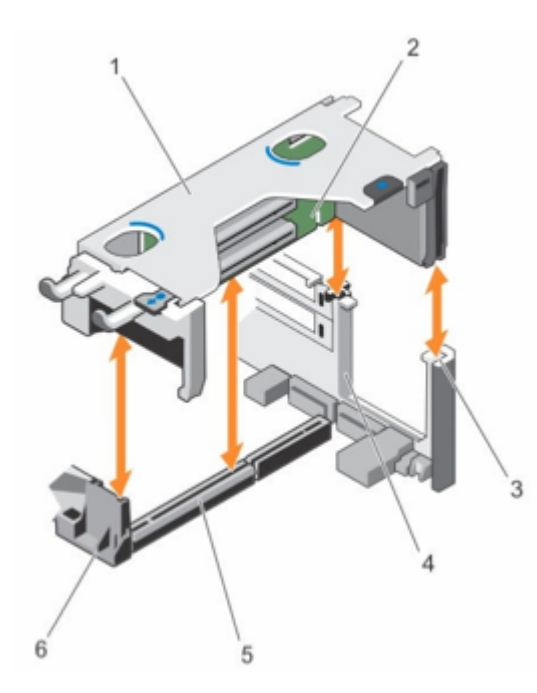

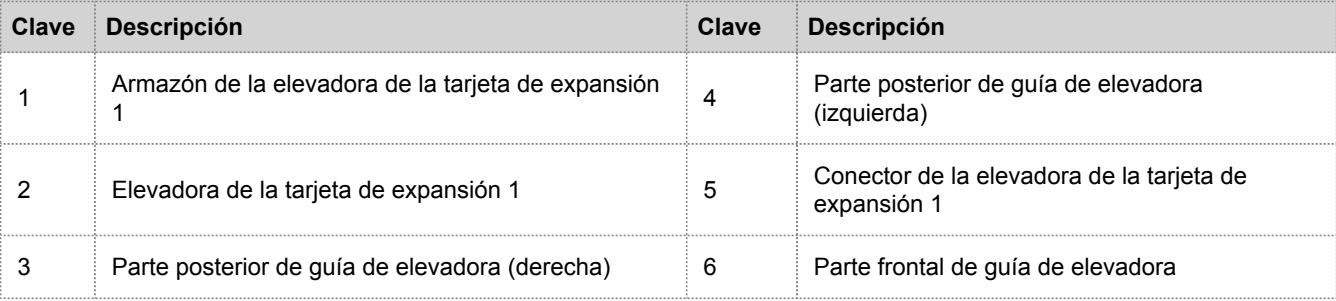

En la siguiente figura se muestran los componentes relacionados con la extracción o la instalación de una tarjeta de expansión en la elevadora de la tarjeta de expansión 1.

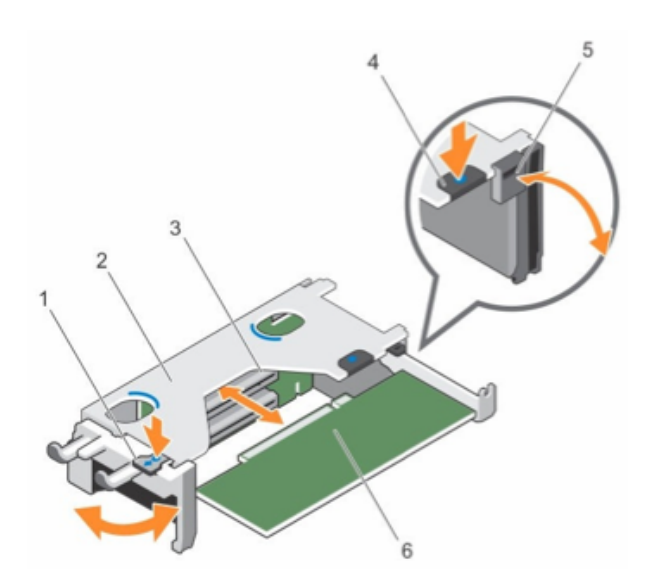

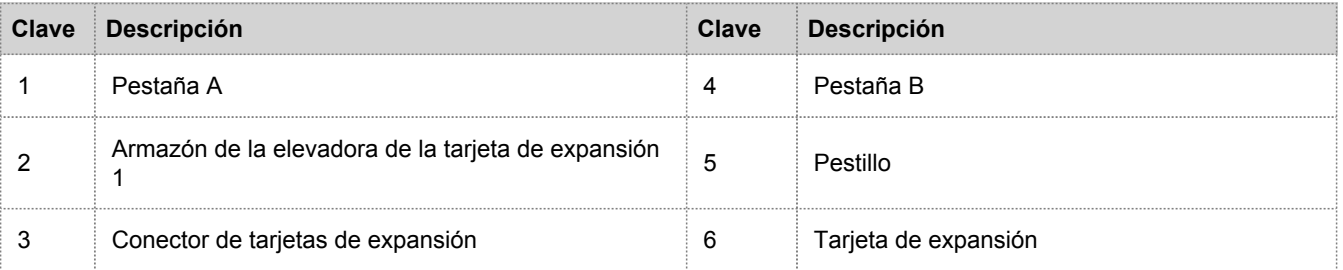

En la siguiente figura se muestran los conectores de la elevadora de la tarjeta de expansión 1.

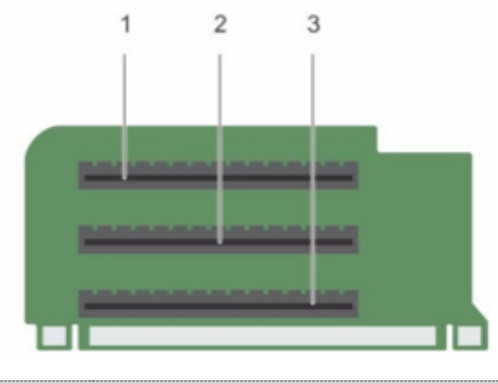

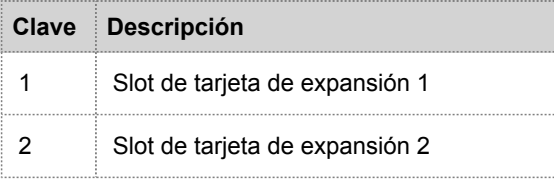

3 Slot de tarjeta de expansión 3

### Instalar una tarjeta de expansión PCI en un dispositivo R730xd (Hybrid)

En el siguiente procedimiento se muestra cómo extraer e instalar la elevadora de la tarjeta de expansión para instalar una tarjeta de expansión PCI en un dispositivo Security Analytics serie 5 R730xd (Hybrid). Cuando agregue una tarjeta de expansión PCI Fibre Channel (FC) Emulex para una red de almacenamiento SAN, como VNX o VNX2, instale la tarjeta FC en el slot 2.

**Caution:** muchas reparaciones solo pueden estar a cargo de un técnico de servicio que cumpla los requisitos. Usted solo debe realizar tareas de solución de problemas y reparaciones simples de acuerdo con lo que se autoriza en la documentación del producto o según las indicaciones del equipo de servicio y soporte en línea o telefónico. La garantía no cubre los daños producto de tareas de servicio no autorizadas por RSA. Lea y siga las instrucciones de seguridad incluidas con el producto.

**Note:** la garantía no quedará nula siempre y cuando el servicio al cliente autorice las tareas de reparaciones y servicio realizadas.

- 1. Apague el sistema, incluidos los periféricos conectados.
- 2. Desconéctelo de los tomacorrientes eléctricos y los periféricos conectados, así como de cualquier cable de interfaz de red.
- 3. Asegúrese de protegerse mediante el uso de una muñequera antiestática antes de tocar cualquier componente interno. Con este fin se proporciona una muñequera contra descarga electrostática.
- 4. Quite la etiqueta de la garantía del servidor.
- 5. Abra el sistema.
- 6. Extraiga la elevadora de la tarjeta de expansión 1.
- 7. Presione la pestaña A y haga girar el pestillo hacia la derecha.
- 8. Presione la pestaña B y haga girar el pestillo hacia abajo.
- 9. Extraiga el soporte de relleno metálico del slot correspondiente.
- 10. Sujete la tarjeta por los bordes y coloque la tarjeta de expansión PCI de modo que el conector del borde de la tarjeta se alinee con el conector de la tarjeta de expansión.
- 11. Inserte el conector del borde de la tarjeta con firmeza en el conector de la tarjeta de expansión hasta que la tarjeta se inserte por completo.
- 12. Cierre los pestillos de las pestañas A y B.
- 13. Alinee la elevadora de la tarjeta de expansión 1 con el conector y el perno guía de la elevadora en la tarjeta madre del sistema.
- 14. Baje la elevadora de la tarjeta de expansión 1 a su posición hasta que su conector se inserte por completo en el conector de la placa madre.
- 15. Cierre el sistema.
- 16. Vuelva a colocar la etiqueta de la garantía en el servidor con una nueva etiqueta incluida con la tarjeta PCI.
- 17. Vuelva a conectar el sistema a los tomacorrientes eléctricos y los periféricos conectados, así como a cualquier cable de interfaz de red.